СОГЛАСОВАНО Первый заместитель генерального директора - заместитель по научной работе ФГУП «ВНИИФТРИ» А.Н. Щипунов 07 2022 г.

# **Государственная система обеспечения единства измерений**

# **Дефектоскопы ультразвуковые ZIRCON**

# **МЕТОДИКА ПОВЕРКИ**

**651-22-020 МП**

р.п. Менделеево 2022 г.

# **СОДЕРЖАНИЕ**

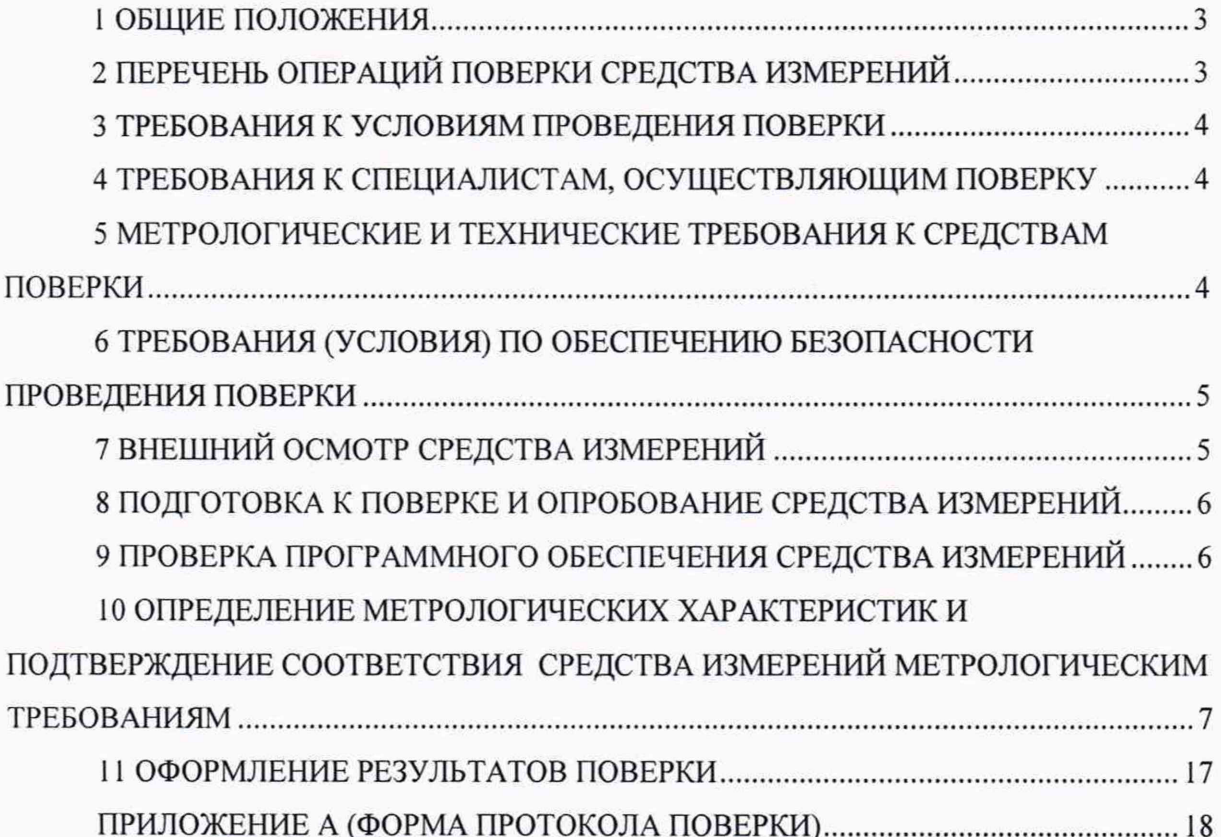

#### 1 ОБЩИЕ ПОЛОЖЕНИЯ

<span id="page-2-0"></span>1.1 Настоящая методика устанавливает методы и средства первичной и периодической поверок дефектоскопов ультразвуковые ZIRCON (далее по тексту - дефектоскопы), изготовленных «Zetec Inc», Canada, 875 boul, Charest Quest, Suite 100 QueBec, Qc, CANADA GIN 2С9, Канада.

Необходимо обеспечение прослеживаемости поверяемых дефектоскопов к государственным первичным эталонам единиц величин посредством использования аттестованных (поверенных) в установленном порядке средств поверки.

По итогам проведения поверки должна обеспечиваться прослеживаемость к государственным первичным эталонам:

- единицы длины - метра ГЭТ 2-2021;

- единицы ослабления электромагнитных колебаний в диапазоне частот от 0 до 178 ГГц ГЭТ 193-2011.

<span id="page-2-1"></span>Методика поверки реализуется посредством методов прямых измерений.

## 2 ПЕРЕЧЕНЬ ОПЕРАЦИЙ ПОВЕРКИ СРЕДСТВА ИЗМЕРЕНИЙ

2.1 При проведении первичной (в том числе после ремонта) и периодической поверок должны выполняться операции, указанные в таблице 1.

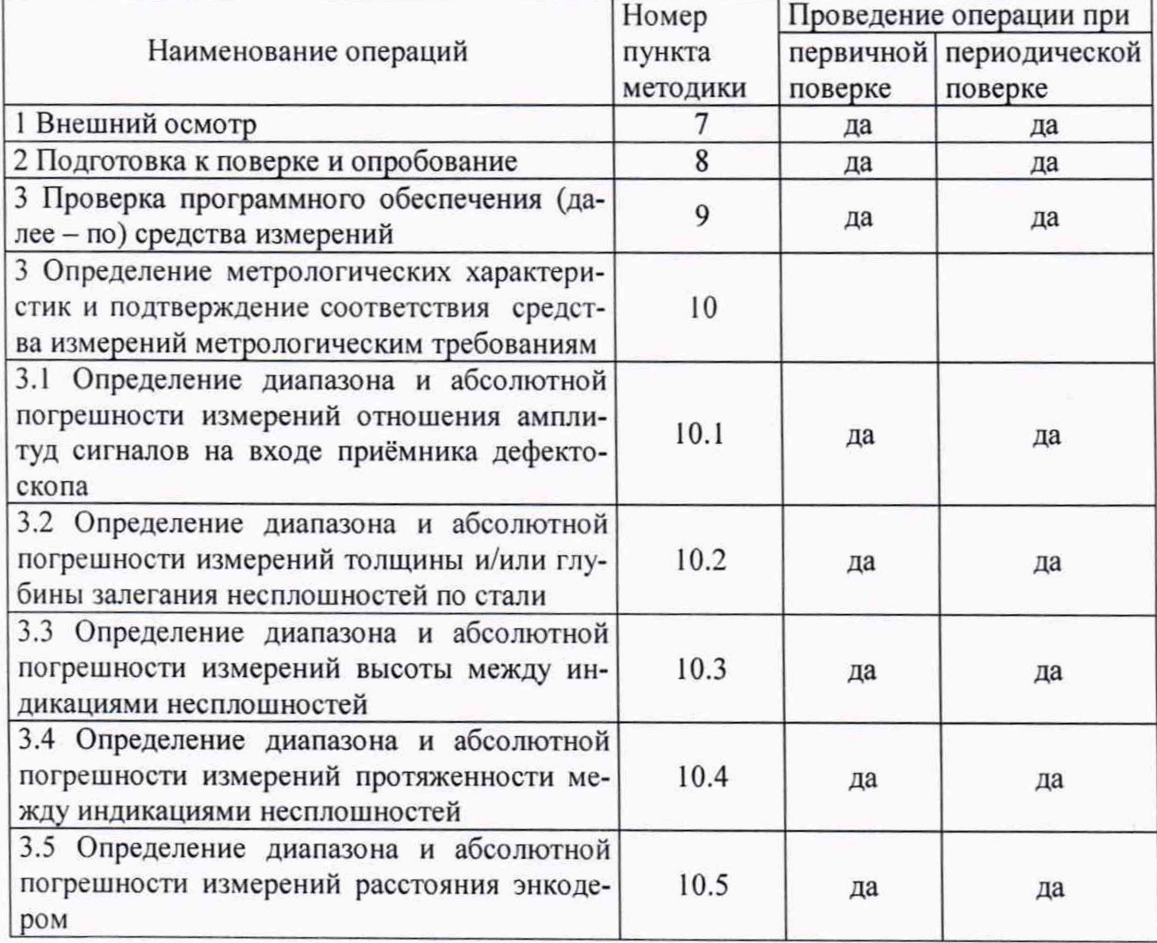

Таблица 1 - Операции первичной и периодической поверок

2.2 Поверка дефектоскопов осуществляется аккредитованными в установленном порядке юридическими лица и индивидуальные предприниматели.

2.3 Поверка дефектоскопа прекращается в случае получения отрицательного результата при проведении хотя бы одной из операций, приведенных в таблице 1, а дефектоскоп признают не прошедшим поверку. Если дефектоскоп полностью прошел поверку с некоторыми пьезоэлектрическими преобразователями (далее - ПЭП) из комплекта поставки, то он признается прошедшим поверку с положительным результатом в составе соответствующих ПЭП. При получении отрицательного результата по пунктам 10.2, 10.3, 10.4 методики поверки, признается непригодным только соответствующий ПЭП.

2.4 Не допускается проведение поверки для меньшего числа измеряемых величин или на меньшем числе поддиапазонов измерений.

#### **3 ТРЕБОВАНИЯ К УСЛОВИЯМ ПРОВЕДЕНИЯ ПОВЕРКИ**

3.1 При проведении поверки должны соблюдаться следующие условия: - температура окружающего воздуха, °С от 18 до 28; - относительная влажность окружающего воздуха, %, не более 75.

#### **4 ТРЕБОВАНИЯ К СПЕЦИАЛИСТАМ, ОСУЩЕСТВЛЯЮЩИМ ПОВЕРКУ**

4.1 К проведению поверки дефектоскопов допускается инженерно-технический персонал со средним или высшим техническим образованием, имеющий право на проведение поверки (аттестованными в качестве поверителей), изучивший устройство и принцип работы средств поверки по эксплуатационной документации.

## **5 МЕТРОЛОГИЧЕСКИЕ И ТЕХНИЧЕСКИЕ ТРЕБОВАНИЯ К СРЕДСТВАМ ПОВЕРКИ**

5.1 Рекомендуемые средства поверки указаны в таблице 2.

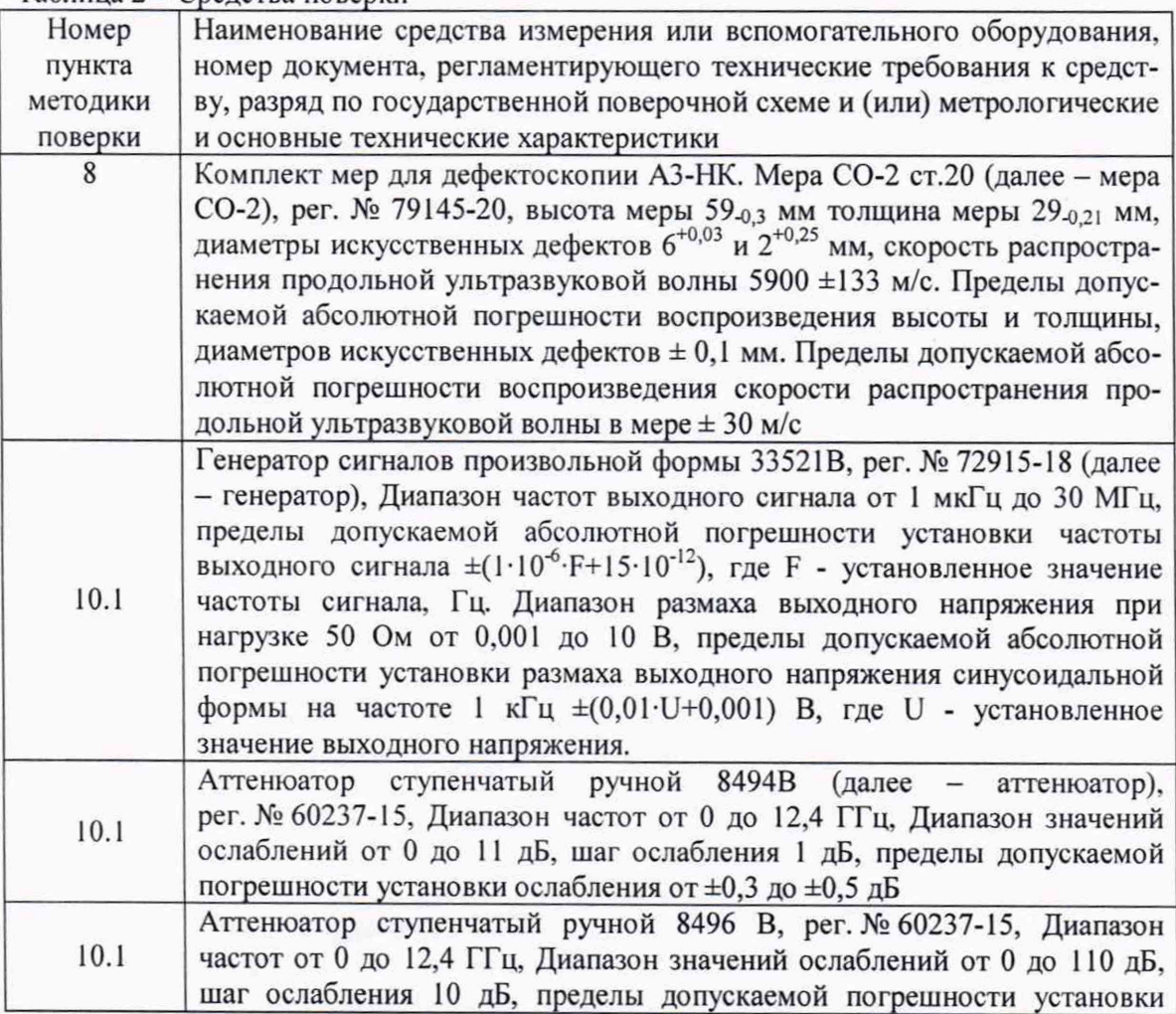

Таблица 2 - Средства поверки

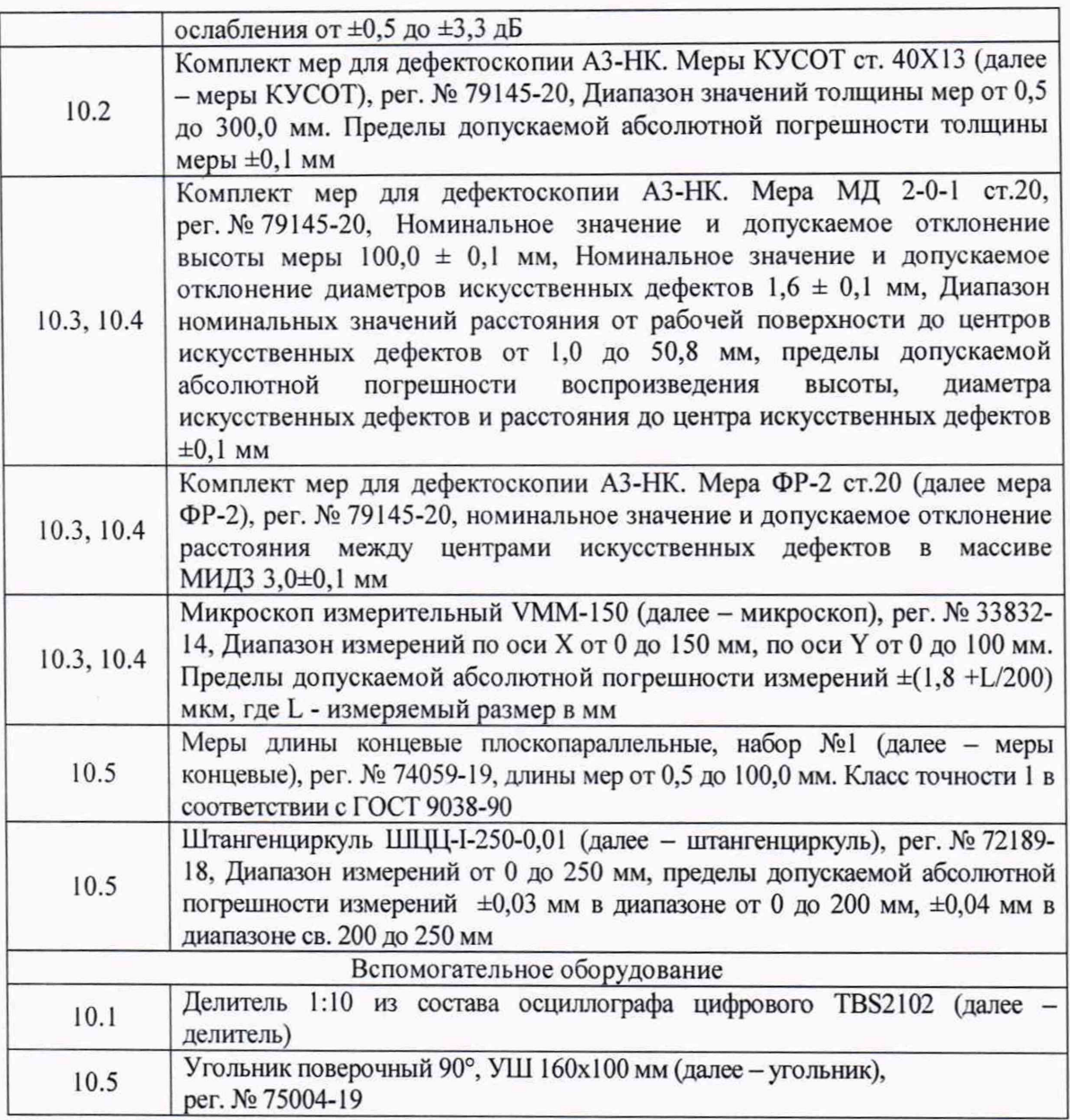

5.2 Средства поверки должны быть поверены или аттестованы в установленном порядке.

5.3 Приведенные средства поверки могут быть заменены на их аналоги, обеспечивающие определение метрологических характеристик дефектоскопов с требуемой точностью.

## **6 ТРЕБОВАНИЯ (УСЛОВИЯ) ПО ОБЕСПЕЧЕНИЮ БЕЗОПАСНОСТИ ПРОВЕ-ДЕНИЯ ПОВЕРКИ**

6.1 Работа с дефектоскопами и средствами поверки должна проводиться согласно требованиям безопасности, указанным в нормативно-технической и эксплуатационной документации на средства поверки.

6.2 При проведении поверки должны быть соблюдены требования безопасности согласно ГОСТ 12.3.019-80.

6.3 Освещенность рабочего места поверителя должна соответствовать требованиям санитарных правил и норм СанПиН 2.2.1/2.1.1.1278-03.

### **7 ВНЕШНИЙ ОСМОТР СРЕДСТВА ИЗМЕРЕНИЙ**

7.1 При внешнем осмотре должно быть установлено соответствие дефектоскопа следующим требованиям:

- комплектность дефектоскопа в соответствии с руководством по эксплуатации (далее - РЭ);

- отсутствие явных механических повреждений, влияющих на работоспособность дефектоскопа;

- наличие маркировки дефектоскопа в соответствии с документацией.

7.2 Результаты поверки считать положительными, если дефектоскоп соответствует требованиям, приведенным в п. 7.1.

#### **8 ПОДГОТОВКА К ПОВЕРКЕ И ОПРОБОВАНИЕ СРЕДСТВА ИЗМЕРЕНИЙ**

8.1 Если дефектоскоп и средства поверки до начала измерений находились в климатических условиях, отличающихся от указанных в разделе 3, то их выдерживают при этих условиях не менее часа.

8.2 Подготовить дефектоскоп и средства поверки к работе в соответствии с их РЭ.

8.3 Подключить к дефектоскопу любой преобразователь из комплекта поставки дефектоскопа.

8.4 Выбрать преобразователь и призму из меню «Конфигурация» в соответствии с подключенным преобразователем и нажать кнопку «Пересчитать». Либо при наличии соответствующей настройки загрузить ее в меню «Загруз, устан.» в левом верхнем углу экрана.

8.5 Установить преобразователь на меру СО-2.

8.6 Произвести процедуру калибровки в меню «Калибровка» пункт «Скорость». Для этого задать необходимые данные для строба в пункте «Отражатель 1» так чтобы он перекрывал первый донный сигнал. Для пункта «Отражатель 2» ввести необходимые данные, чтобы второй строб перекрывал соответственно второй донный сигнал. В пункте «Калибровка» нажать кнопки «Вычислить 1» и «Вычислить 2». Затем нажать кнопку «Ввод» в верхней правой части экрана.

8.7 Произвести процедуру калибровки в меню «Калибровка» пункт «Задержка клина». Для этого задать необходимые данные для строба в пункте «Параметры» так чтобы он перекрывал первый донный сигнал. В пункте «Допуск» установить значение 5 мм. В пункте «Калибровка» нажать кнопки «Вычислить». Затем нажать кнопку «Ввод» в верхней левой части экрана.

8.8 Получить сигнал от бокового цилиндрического отверстия 0 6 мм и измерить глубину залегания.

8.9 Результаты поверки считать положительными, если процедуры калибровки по п.п. 8.6-8.7 выполнены с положительным результатом и дефектоскоп выявляет сигнал от бокового цилиндрического отверстия 0 6 мм и измеряет глубину залегания.

#### **9 ПРОВЕРКА ПРОГРАММНОГО ОБЕСПЕЧЕНИЯ СРЕДСТВА ИЗМЕРЕНИЙ**

<span id="page-5-0"></span>9.1 В верхней части окна ПО «UltraVision» зайти в меню «Спр.», далее выбрать «Описание UltraVision».

9.2 В появившемся окне прочитать идентификационное наименование и номер версии ПО.

9.3 Проверить идентификационные данные ПО на соответствие значениям, приведенным в таблице 3.

Таблица 3 - Идентификационные данные ПО

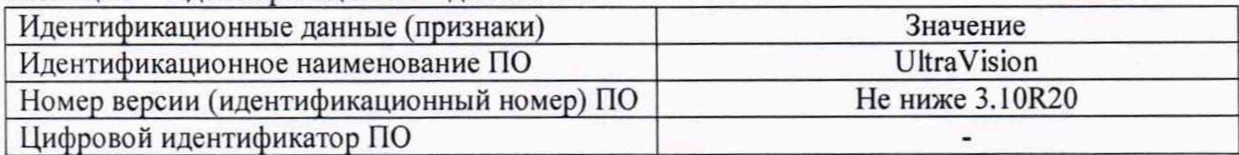

9.4 Результаты поверки считать положительными, если идентификационные данные ПО соответствуют значениям, приведенным в таблице 3.

## **10 ОПРЕДЕЛЕНИЕ МЕТРОЛОГИЧЕСКИХ ХАРАКТЕРИСТИК И ПОДТВЕР-ЖДЕНИЕ СООТВЕТСТВИЯ СРЕДСТВА ИЗМЕРЕНИЙ МЕТРОЛОГИЧЕСКИМ ТРЕБОВАНИЯМ**

**10.1 Определение диапазона и абсолютной погрешности измерений отношения амплитуд сигналов на входе приёмника дефектоскопа**

10.1.1 Перевести интерфейс ПО в режим «Интерфейс Touch», для чего зайти в меню «Общ. настройки», далее «Параметры» и в поле «Режим интерфейса пользователя» установить соответствующий флажок.

10.1.2 Установить настройки дефектоскопа, приведенные в таблице 3.

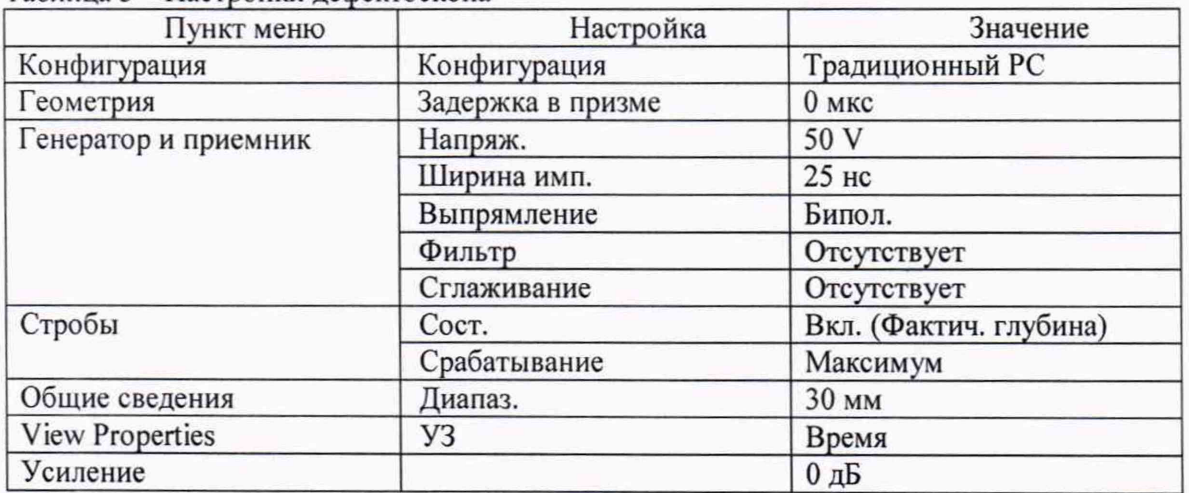

Таблица 3 – Настройки дефектоскопа

10.1.3 Установить настройки генератора: синус, пачка, 2 цикл, частота 2,5 МГц, амплитуда 1 В, задержка импульса *Do* 1,2 мкс, внешняя синхронизация.

10.1.4 Собрать схему приведенную на рисунке 1. Для этого подключить к разъему «PULSER/RECEIVER» дефектоскопа коммутационную панель или адаптер lemo из состава дефектоскопа. Подключить вход синхронизации генератора к 1ето-разъему, работающему на излучение. Подключение производить через делитель 1:10 на нагрузке 50 Ом из состава осциллографа. Подключить выход генератора к lemo-разъему, работающему на прием.

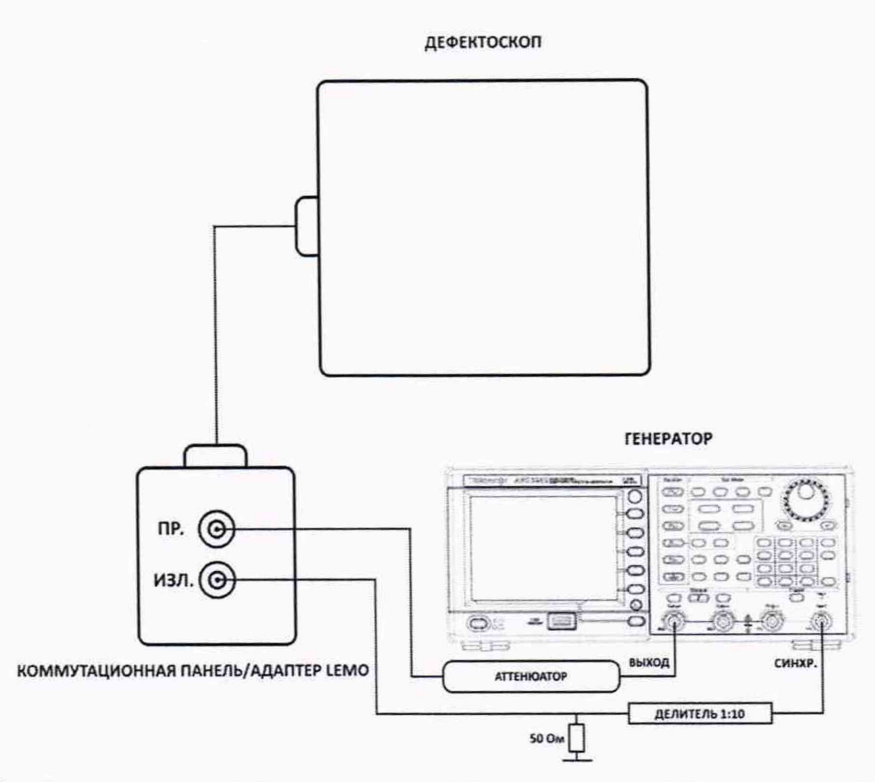

Рисунок 1 - Схема соединения для измерений отношения амплитуд сигналов на входе приемника дефектоскопа

10.1.5 Установить на генераторе такое значение амплитуды сигнала, чтобы оно составляло 80 % высоты экрана дефектоскопа.

10.1.6 Установить ослабление на аттеню аторе 0 дБ и зафиксировать показания дефектоскопа.

10.1.7 Повторить процедуру п. 10.1.6 для значений 2, 4, 10, 20, 30 дБ.

10.1.8 Рассчитать абсолютную погрешность измерений отношения амплитуд сигналов на входе приёмника дефектоскопа по формуле (1):

$$
\Delta D = |D_{u \times u}| - D_i - |D_0|,
$$
\n(1)

где  $D_0$  – значение зафиксированное при ослаблении 0 дБ в пункте 10.5, дБ;

 $D_i$ -значение ослабления, установленное на аттеню аторе, дБ;

 $D_{u,1}$  – значение зафиксированное на дефектоскопе при установленном *i*-м ослаблении,

дБ:

і - номер текущего измерения.

10.1.9 Повторить процедуры по пунктам 10.1.5 - 10.1.8 для всех разъемов коммутационной панели или адаптера lemo.

10.1.10 Результаты поверки считать положительными, если значения абсолютной погрешности измерений отношения амплитуд сигналов на входе приёмника дефектоскопа в диапазоне от 0 до 30 дБ находятся в пределах  $\pm 2$  дБ.

#### 10.2 Определение диапазона и абсолютной погрешности измерений толщины и/или глубины залегания несплошностей по стали

10.2.1 Подключить прямой преобразователь к дефектоскопу или преобразователь на фазированных решетках без установленной призмы.

10.2.2 Выбрать преобразователь из меню «Конфигурация» в соответствии с подключенным преобразователем и нажать кнопку «Пересчитать». Либо при наличии соответствующей настройки загрузить ее в меню «Загр. настр.» в левом верхнем углу экрана.

10.2.3 Установить настройки дефектоскопа, приведенные в таблице 4.

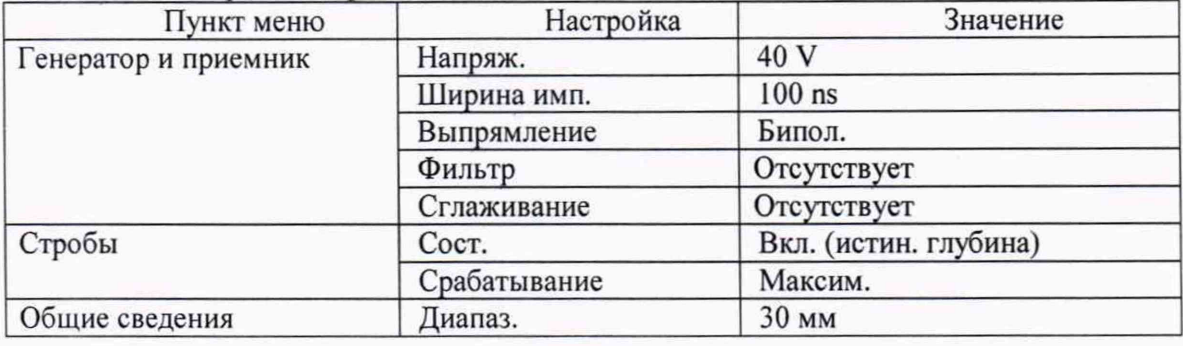

Таблица 4 - Настройки дефектоскопа

10.2.4 Установить преобразователь на меру КУСОТ толщиной 100 мм, предварительно нанести на неё контактную жидкость.

10.2.5 Произвести процедуру калибровки в меню «Калибровка» пункт «Скорость». Для этого задать необходимые данные для строба в пункте «Отражатель 1» так чтобы он перекрывал первый донный сигнал. Для пункта «Отражатель 2» ввести необходимые данные, чтобы второй строб перекрывал соответственно второй донный сигнал. В пункте «Калибровка» нажать кнопки «Вычислить 1» и «Вычислить 2». Затем нажать кнопку «Ввод» в верхней правой части экрана.

10.2.6 Произвести процедуру калибровки в меню «Калибровка» пункт «Задержка клина». Для этого задать необходимые данные для строба в пункте «Параметры» так чтобы он перекрывал первый донный сигнал. В пункте «Допуск» установить значение 5 мм. В пункте «Калибровка» нажать кнопки «Вычислить». Затем нажать кнопку «Ввод» в верхней левой части экрана.

10.2.7 Установить преобразователь на меру КУСОТ толщиной 2 мм, предварительно нанести на неё контактную жидкость. Записать измеренное значение толщины из индикатора «<sup>Л</sup>(строб 1)». Измерения произвести пять раз.

10.2.8 Вычислить абсолютную погрешность измерений толщины по формуле (2):

$$
\Delta X = X_{ui} - X_o, \text{MM},\tag{2}
$$

где *Х ш* - измеренное дефектоскопом значение толщины меры, мм;

*Хо* -действительное значение толщины меры, указанное в протоколе поверки, мм;

 $i$  – номер текущего измерения.

10.2.9 Повторить пункты 10.2.7 - 10.2.8 еще для шести мер из комплекта мер КУСОТ, с толщинами, равномерно распределенными в диапазоне от 2 до 300 мм.

10.2.10 С помощью изменения настроек «Стробы» в меню «Настройки УЗК» дефектоскопа установить строб на второй донный сигнал на мере КУСОТ 250 мм При необходимости увеличить усиление (настройка «Усиление»). Повторить пункты 10.2.7 — 10.2.8.

10.2.11 Результаты поверки считать положительными, если диапазон измерений толщины и/или глубины залегания несплошностей по стали составляет от 2 до 500 мм и абсолютная погрешность измерений толщины или глубины залегания несплошности по стали не превышает  $\pm (0,3+0,005\cdot Y)$  мм, где Y - измеренное значение толщины и/или глубины залегания несплошности, мм.

**10.3 Определение диапазона и абсолютной погрешности измерений высоты между индикациями несплошностей**

10.3.1 При помощи микроскопа произвести измерение расстояния между искусственными дефектами меры МД 2-0-1.

10.3.2 Подключить преобразователь на фазированных решетках и энкодер к дефектоскопу.

10.3.3 Произвести процедуру «Калибровка» в меню «Энкодер» в соответствии с РЭ.

10.3.4 Произвести процедуру калибровки аналогично по пунктам 10.2.5-10.2.6 на без-

дефектном участке меры МД 2-0-1.

10.3.5 Установить настройки дефектоскопа, приведенные в таблице 5. Таблица 5 – Настройки дефектоскопа

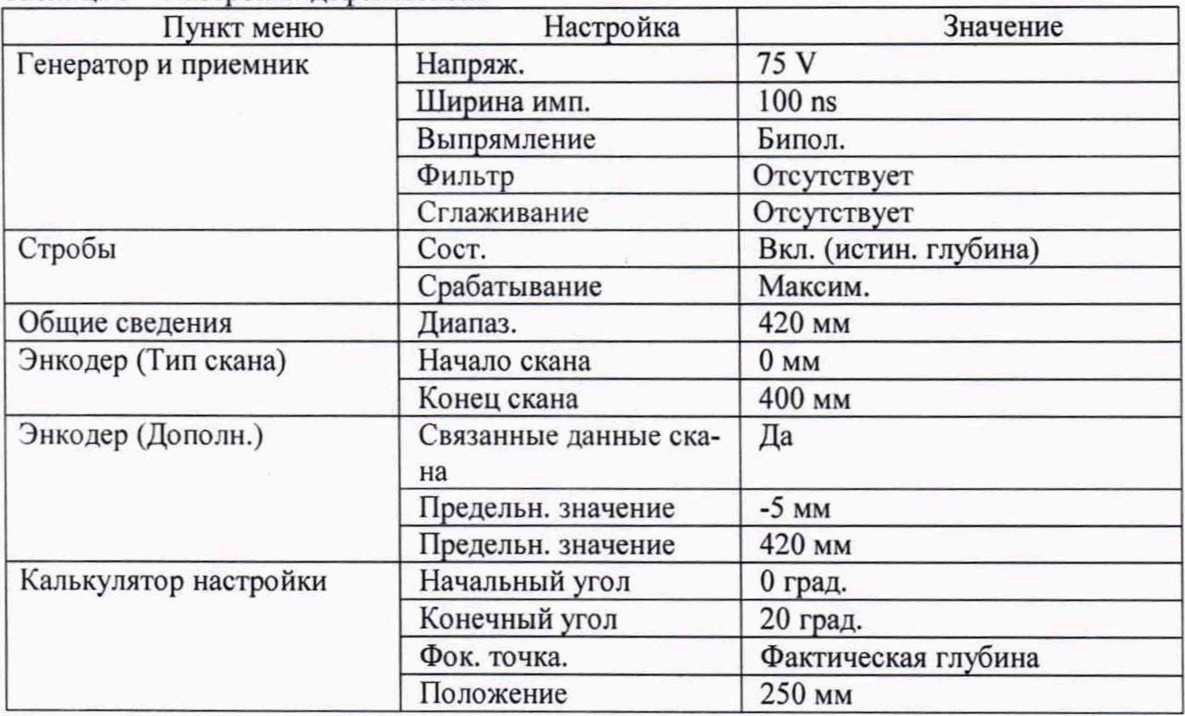

10.3.6 Установить преобразователь с энкодером на поверхность меры МД 2-0-1 (рисунок 2).

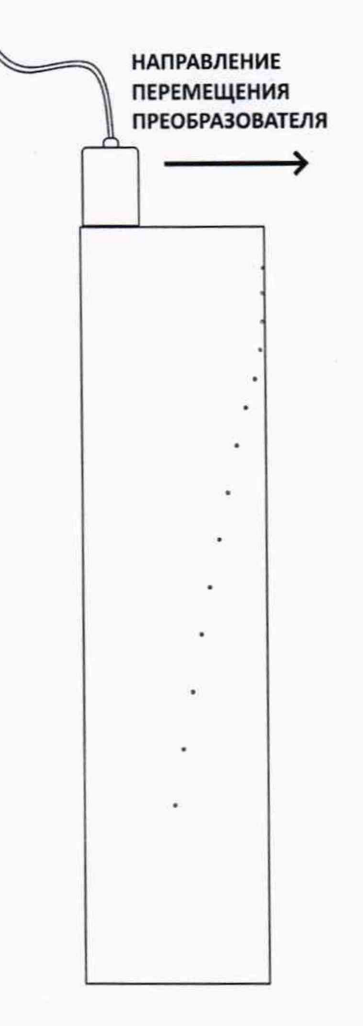

Рисунок 2 - Положение преобразователя на поверхности меры МД 2-0-1 10.3.7 Запустить контроль и провести преобразователем с энкодером по всей поверхности меры. Сохранить файл контроля.

10.3.8 Повторить процедуру по п. 10.3.7 еще два раза.

10.3.9 Открыть каждый файл контроля и с помощью стробов измерить расстояние между 1 и 14, 1 и 13, 1 и 12, 1 и 11, 1 и 10, 13 и 14, 5 и 6 дефектами меры МД 2-0-1.

10.3.10 Установить преобразователь с энкодером на поверхность меры ФР-2 (рисунок 3).

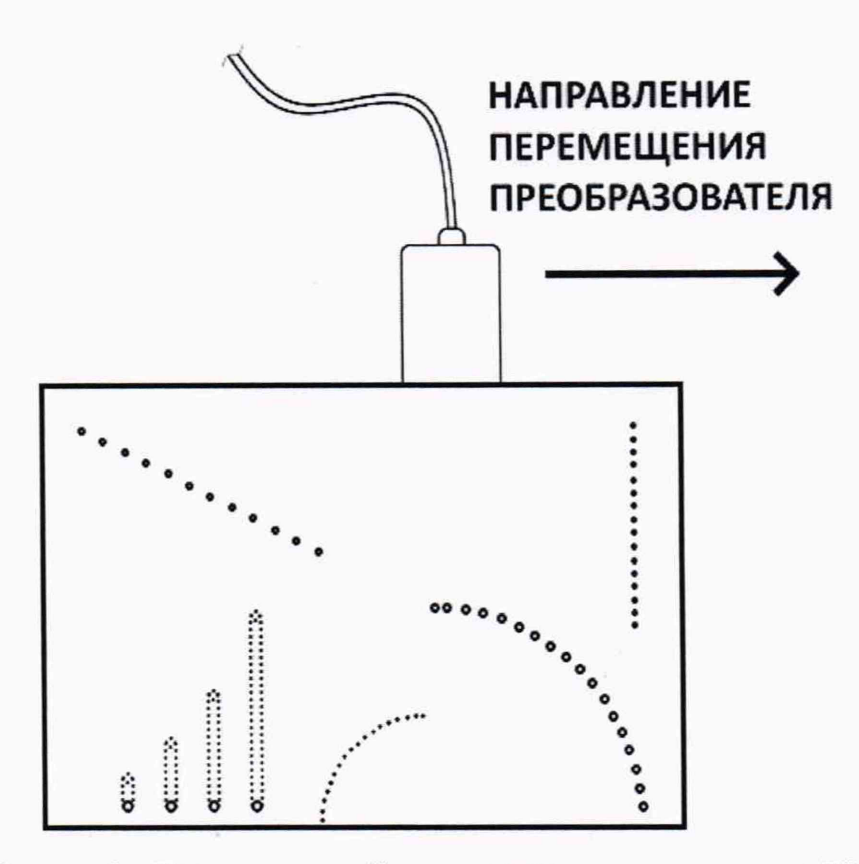

Рисунок 3 - Положение преобразователя на поверхности меры ФР-2 10.3.11 Повторить процедуру по п. 10.3.4 на бездефектном участке меры ФР-2. 10.3.12 Установить настройки дефектоскопа, приведенные в таблице 6.

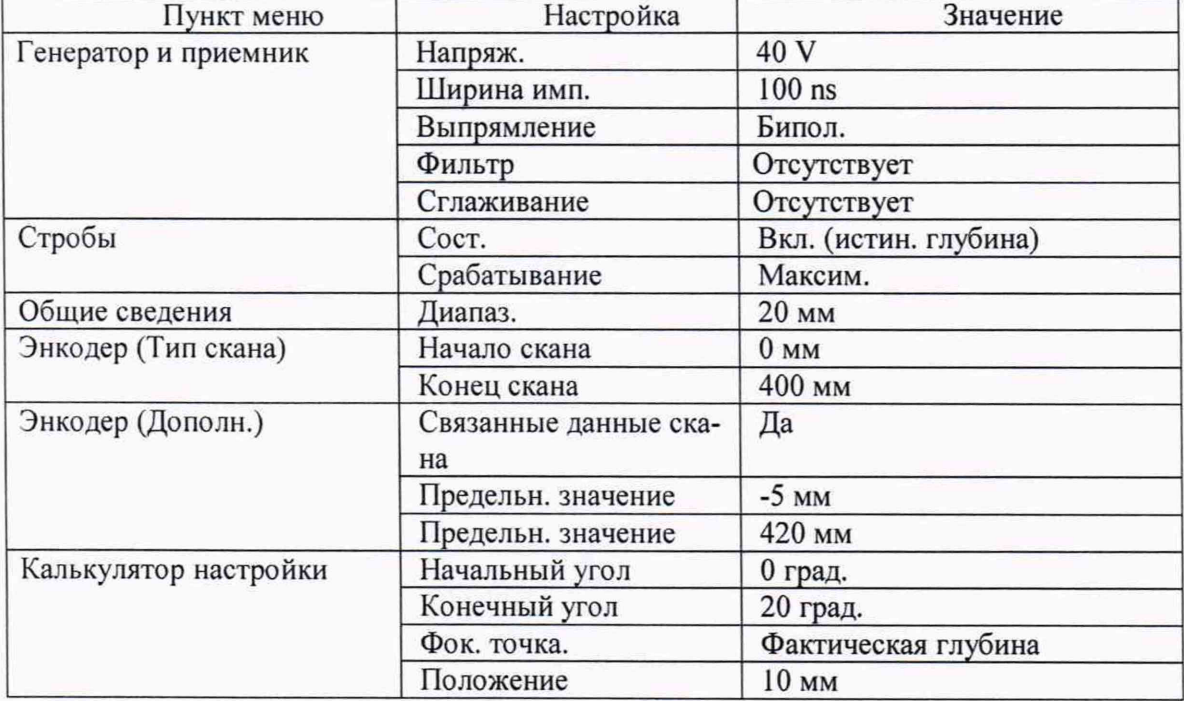

Таблица 6 - Настройки дефектоскопа

10.3.13 Запустить контроль и провести преобразователем с энкодером по всей поверхности меры. Сохранить файл контроля.

10.3.14 Повторить процедуру по п. 10.3.13 еще два раза.

10.3.15 Открыть каждый файл контроля и с помощью стробов измерить расстояние ме-

жду любыми двумя соседними искусственными дефектами из массива дефектов МИДЗ меры  $\Phi$ P-2.

10.3.16 Вычислить абсолютную погрешность измерений высоты между индикациями несплошностей аналогично по формуле (2) используя результаты измерений расстояния между искусственными дефектами меры МД 2-0-1 полученные по п. 10.3.1 и данные из паспорта меры ФР-2.

10.3.17 Результаты поверки считать положительными, если диапазон измерений высоты между индикациями несплошностей составляет от 3 до 285 мм и абсолютная погрешность измерений высоты между индикациями несплошностей не превышает  $\pm (0.5+0.005 \cdot H)$ , где H - измеренное значение высоты между искусственными дефекта, мм.

## 10.4 Определение диапазона и абсолютной погрешности измерений протяженности между индикациями несплошностей

10.4.1 Повторить процедуры по пунктам  $10.3.1 - 10.3.16$  установив преобразователь с энкодером на другую поверхность меры МД 2-0-1 (рисунок 4) и меры ФР-2 (рисунок 5).

**НАПРАВЛЕНИЕ** ПЕРЕМЕЩЕНИЯ **ПРЕОБРАЗОВАТЕЛЯ** →  $\overline{\phantom{a}}$ 

Рисунок 4 - Положение преобразователя на поверхности меры МД 2-0-1

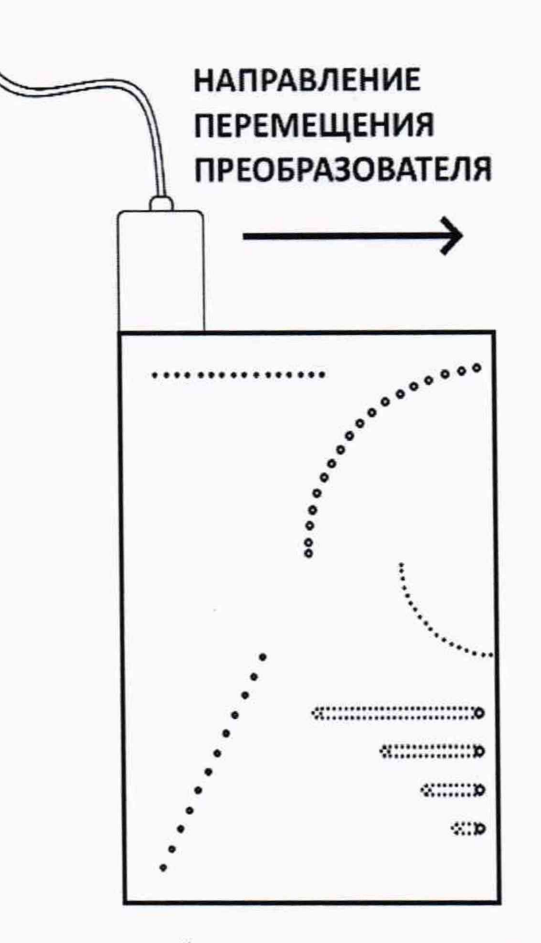

Рисунок 5 - Положение преобразователя на поверхности меры ФР-2

10.4.2 Результаты поверки считать положительными, если диапазон измерений протяженности между индикациями несплошностей составляет от 3 до 285 мм и абсолютная погрешность измерений протяженности между индикациями несплошностей не превышает  $\pm (1,5+0,005\cdot X)$ , где X – измеренное значение высоты между искусственными дефекта, мм.

10.5 Определение диапазона и абсолютной погрешности измерений расстояния энкодером

10.5.1 Определение диапазона измерения координат дефекта выполнить в два этапа:

- определение нижней границы диапазона провести путем прохода колеса энкодера значения эквивалентного концевой мере длины номиналом 4 мм;

- определение верхней границы диапазона провести при помощи целого числа полных оборотов колеса энкодера.

10.5.2 Определение нижней границы диапазона

10.5.2.1 Установить угольник в качестве упора, концевую меру с номиналом 4 мм и энкодер, как представлено на рисунке 6. Обнулить значение энкодера в данной позиции.

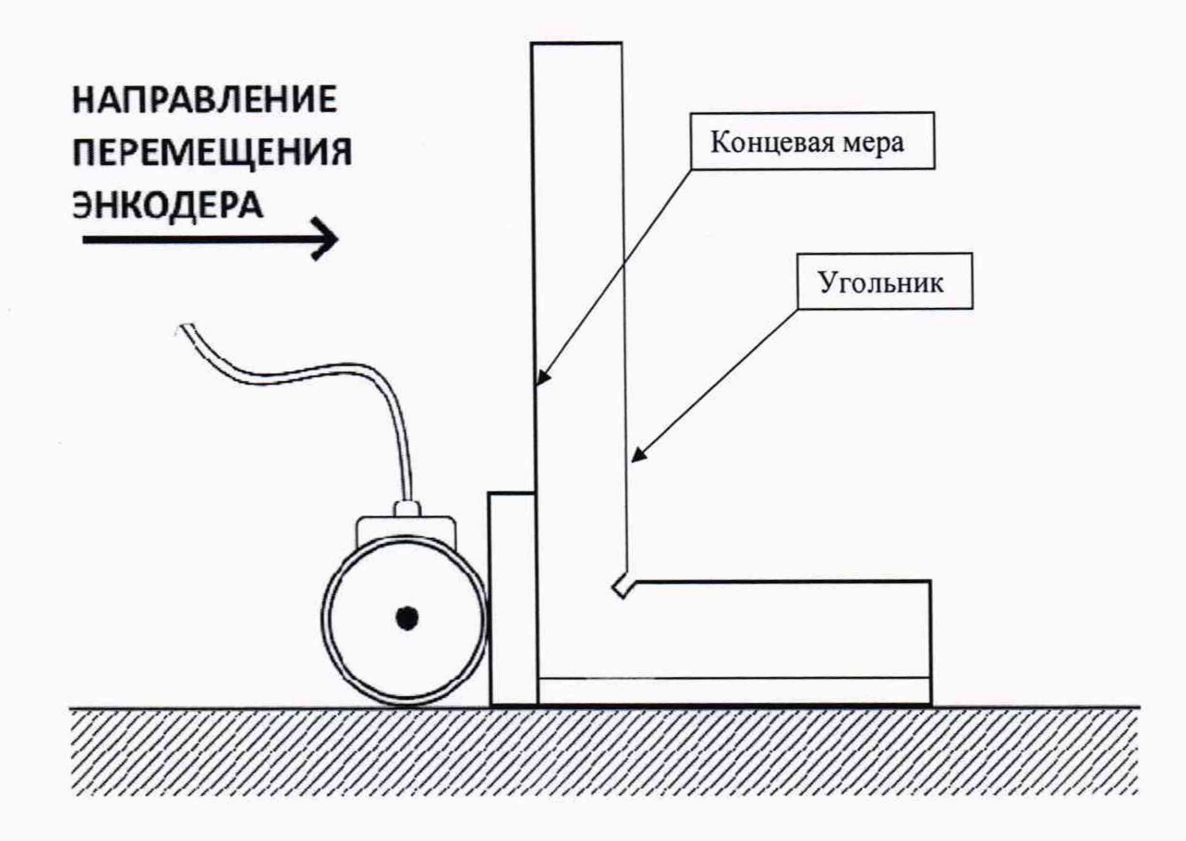

Рисунок 6 - Нулевая позиция энкодера

10.5.2.2 Убрать концевую меру и провести энкодер до упора. Зафиксировать пройденное расстояние энкодером в левом верхнем углу.

10.5.2.3 Измерения повторить три раза. Рассчитать среднее арифметическое трех измерений.

10.5.2.4 Рассчитать абсолютную погрешность измерений расстояния энкодера для нижней границы диапазона как разность между средним значением по результатам трех измерений и действительным значением длины концевой меры, взятым из протокола поверки концевой меры.

10.5.3 Определение верхней границы диапазона

10.5.3.1 Измерить штангенциркулем диаметр d, мм, колеса энкодера десять раз в разных точках. Усреднить результат и получить значение d<sub>cp</sub>, мм.

10.5.3.2 Рассчитать среднее квадратическое отклонение  $S_x$ , мм, среднего арифметического серии измерений диаметра колеса d, мм, по формуле (3):

$$
S_x = \sqrt{\frac{\sum_{j=1}^{j=n} (d_j - d_{cp})^2}{n(n-1)}} \quad , \tag{3}
$$

где d<sub>j</sub> - значение диаметра, полученное при j-м измерении, мм;

n=10 - число измерений.

10.5.3.3 Рассчитать значение случайной составляющей погрешности  $\varepsilon$ , мм, серии измерений диаметра по формуле (4):

$$
\varepsilon = t \cdot S_x \quad , \tag{4}
$$

где t - коэффициент Стьюдента (t=2,262).

10.5.3.4 Рассчитать значение среднего квадратического отклонения неисключённой систематической погрешности S<sub>0</sub>, мм, серии измерений по формуле (5):

$$
S_{\theta} = \frac{\theta_{\Sigma}}{\sqrt{3}} \quad , \tag{5}
$$

где  $\theta_{\Sigma}$  - абсолютная погрешность штангенциркуля, приведённая в его свидетельстве о поверке, мм.

10.5.3.5 Рассчитать значение суммарного среднего квадратического отклонения  $S_{\Sigma}$ , мм, серии измерений диаметра по формуле (6):

$$
S_{\Sigma} = \sqrt{S_{\theta}^2 + S_{x}^2} \tag{6}
$$

10.5.3.6 Рассчитать значение абсолютной погрешности Д, мм, серии измерений диаметра по формуле (7):

$$
\Delta = K \cdot S_{\Sigma} \quad , \tag{7}
$$

где К - коэффициент, который рассчитываеют по формуле (8):

$$
K = \frac{\varepsilon + \theta_{\Sigma}}{S_x + S_{\theta}} \tag{8}
$$

10.5.3.7 Рассчитать длину окружности 1окр, мм, по формуле (9):

 $l_{\text{opp}} = \pi \cdot d_{\text{cp}}$  (9)

10.5.3.8 На колесе энкодера цветным маркером нанести прямую линию, в качестве метки отсчета оборотов. И нанести аналогичную метку на корпусе энкодера.

10.5.3.9 Сопоставить метки и обнулить показания энкодера.

10.5.3.10 Соединить метку на колесе энкодера (одометра) с установленной металлической линейкой, провернув колесо энкодера (одометра) на один оборот в положительном направлении (с точки зрения координаты на экране панели автоматики). Данное значение принять за условный нуль 1о, мм.

10.5.3.11 Зафиксировать значение координаты  $I_n$  для количества оборотов  $n_k = 129$ .

10.5.3.12 Рассчитать отклонения от номинального значения  $\Delta l_{nk}$ , мм, по формуле (10):

$$
\Delta l_{nk} = n_k \cdot l_{\text{opp}} - (l_n - l_0) \quad , \tag{10}
$$

где  $n_k$  – число оборотов колеса;

 $I_{\text{opp}}$  - длина окружности колеса одометра, полученная по п. 10.5.3.7.

10.5.3.13 Рассчитать абсолютную погрешность измерения координат дефекта  $\Delta L_{nk}$ , мм, для каждого измерения, по формуле (11):

$$
\Delta L_{nk} = \sqrt{\Delta l_{nk}^2 + \Delta^2} \quad . \tag{11}
$$

10.5.3.14 Выполнить измерения по пунктам 4.15.3.10-4.15.3.13 еще 2 раза, и выбрать максимальное из трёх полученных значений абсолютной погрешности измерений расстояния энкодером.

10.5.3.15 Результаты испытаний считать положительными, если диапазон измерений расстояния энкодером составляет от 4 до 14000 мм и абсолютная погрешность измерений расстояния энкодером не превышает ±(2+0,001 L), где L -измеренное энкодером значение расстояния, мм.

#### **11 ОФОРМЛЕНИЕ РЕЗУЛЬТАТОВ ПОВЕРКИ**

11.1 Результаты поверки оформляются протоколом (Приложение А).

11.2 Дефектоскоп признается годным, если в ходе поверки все результаты положительные.

11.3 Сведения о результатах поверки передаются в Федеральный информационный фонд по обеспечению единства измерений.

11.4 При положительных результатах поверки по заявлению владельца дефектоскопа или лица, предъявившего ее на поверку, на дефектоскоп наносится знак поверки, и (или) выдается свидетельство о поверке, и (или) в паспорт дефектоскопа вносится запись о проведенной поверке, заверяемая подписью поверителя и знаком поверки, с указанием даты поверки.

11.5 Дефектоскоп, имеющий отрицательные результаты поверки в обращение не допускается и на него выдается извещение о непригодности к применению с указанием причин забракования.

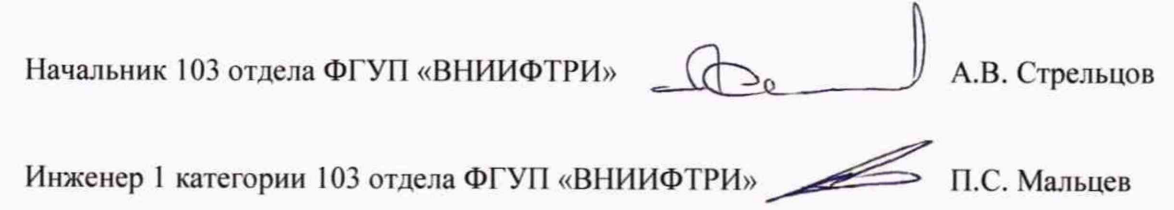

# <span id="page-17-0"></span>ПРИЛОЖЕНИЕ А (Форма протокола поверки)

(рекомендуемое)

# ПРОТОКОЛ первичной/периодической поверки №

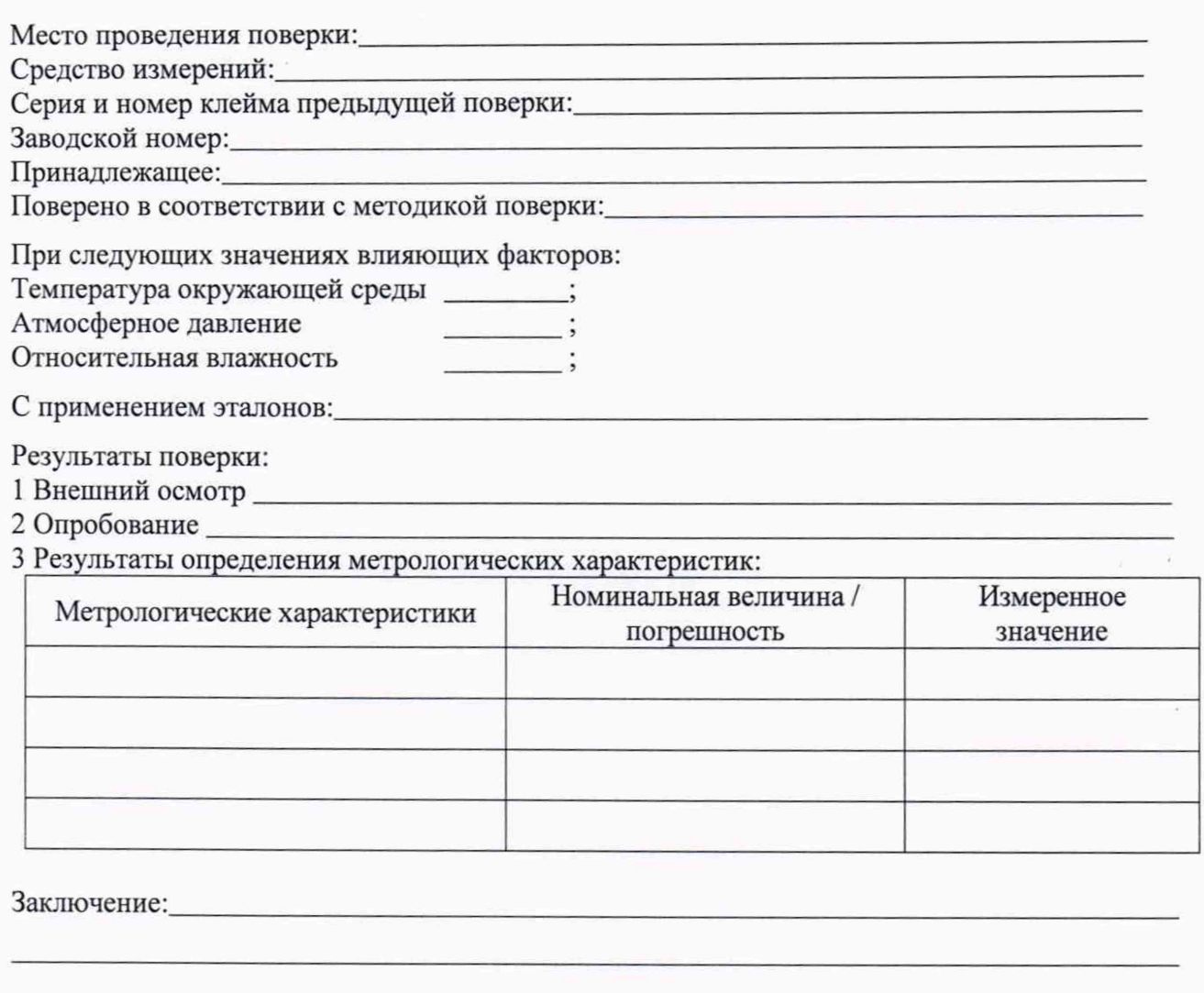

Средство измерений признать пригодным (или непригодным) для применения

 $\sqrt{ }$ 

Поверитель:

Подпись

 $\overline{\phantom{a}}$  $\Phi$ <sub>IO</sub>